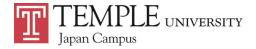

## ADVISING SESSION REPORTS

Every time a student meets with an academic advisor from the Academic Advising Center, or at Temple University's Main Campus, the advisor will compose an "Advising Session Report." These reports contain information about what students and advisors discussed and when. If you meet with an advisor and forget what you discussed, you can refer back to your Advising Session Reports. If you forget who you met with and would like to follow up or meet with the same advisor, your Advising Session Report will determine who you met with.

## How to Access Advising Session Reports

1. Sign in to your TUPortal account.

2. Click the "Student Tools" tab at the top of the page.

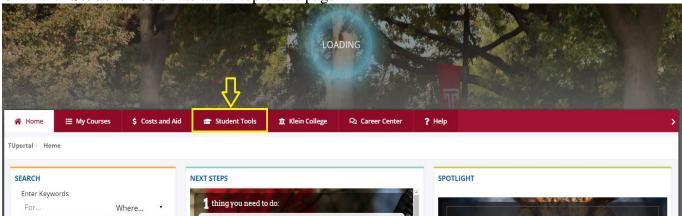

3. Scroll down to the middle of the page, until you find "Records" on the right hand side.

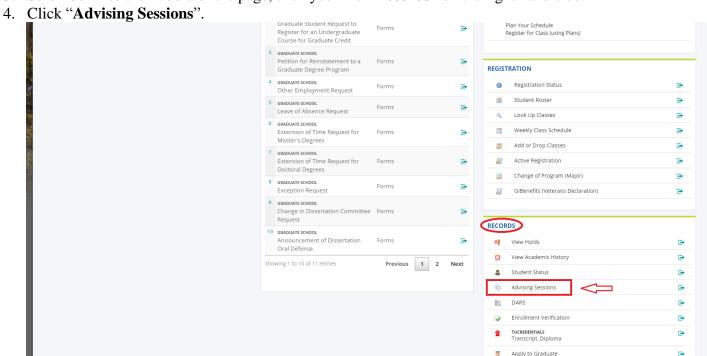

Questions? Please feel free to contact the Academic Advising Center at <a href="mailto:aac@tuj.temple.edu">aac@tuj.temple.edu</a> or visit Room 102.